**12TH ANNUAL** 

# SedonaOffice USERS CONFERENCE

## **MARCO ISLAND, FLORIDA JANUARY 27 - 29, 2014**

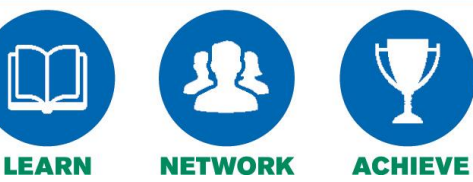

# General Ledger Auditing

Presented By:

Jim Lee

# **Table of Contents**

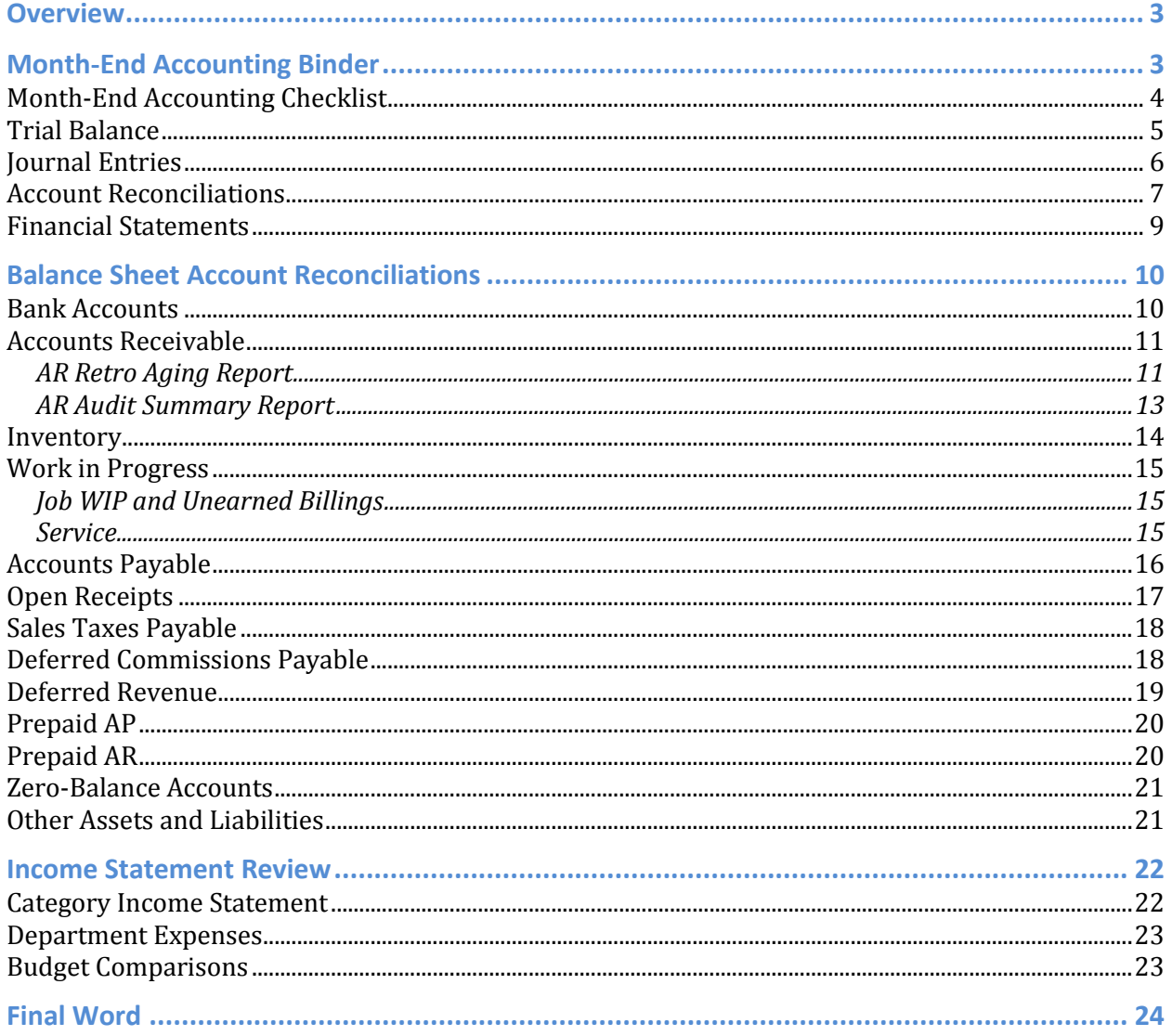

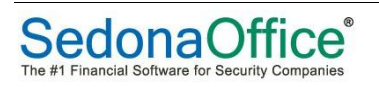

## <span id="page-2-0"></span>**Overview**

Technically speaking, this presentation is not about auditing so much as it is about monthend accounting. Auditing entails a great deal more than this short presentation could cover. However, when done properly, you are performing a mini-audit each month as you close out your books and prepare financial statements.

This presentation will describe the steps for doing your month-end accounting, including descriptions of the various "audit" procedures you will perform before closing the books and completing your financial statements.

The general steps are:

- Organize your month-end accounting binder
- Review and reconcile balance sheet accounts
- Make category adjustments as needed
- Review income statements and make adjustments as needed
- Prepare financial reports for presentation to management

## <span id="page-2-1"></span>**Month-End Accounting Binder**

Getting organized is a good first step for any project. For month-end accounting, setting up a binder that will hold your work papers is a good way to get started. A 1.5" three-ring binder usually works great for this purpose.

Your month-end accounting work papers should include the following items/sections:

- Month-End Accounting Checklist
- Trial Balance
- Iournal Entries
- Reconciliations
- Financial Statements

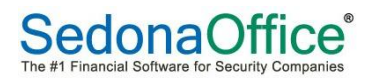

### <span id="page-3-0"></span>**Month-End Accounting Checklist**

Here's a sample checklist of month-end accounting tasks.

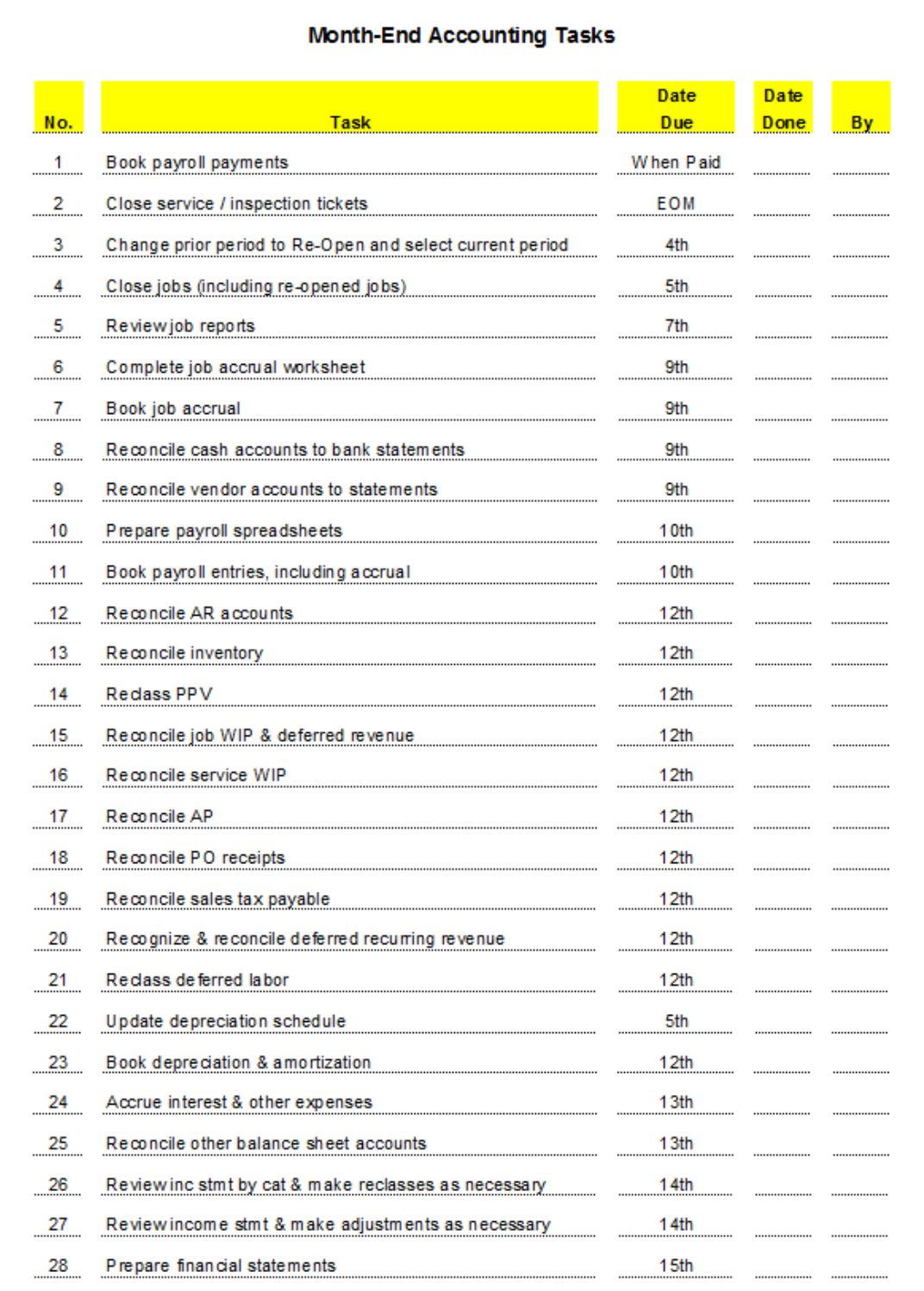

#### <span id="page-4-0"></span>**Trial Balance**

The next item to include in your month-end accounting binder will be a trial balance of your balance sheet accounts.

In SedonaOffice, print the Working Trial Balance:

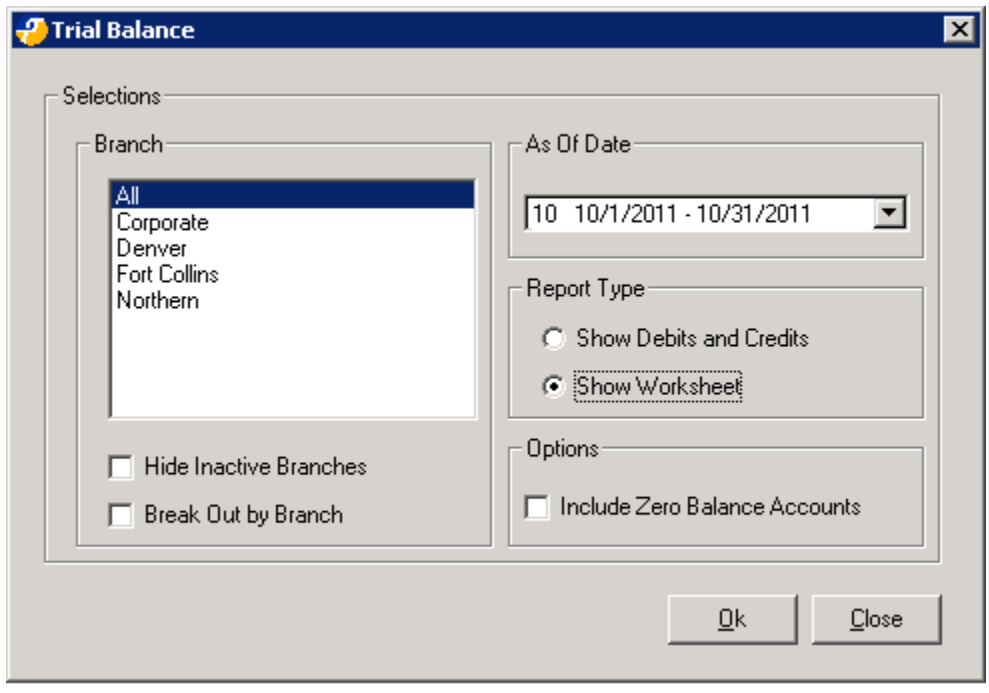

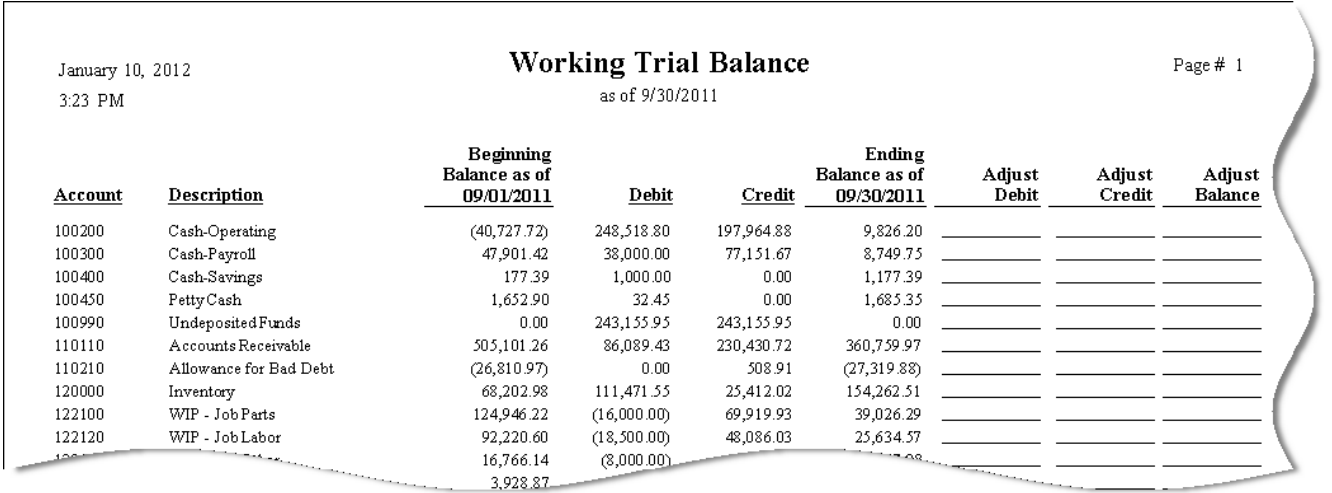

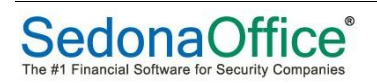

#### <span id="page-5-0"></span>**Journal Entries**

The third section of your binder is where you will file all of the journal entries made during the month, including those made prior to starting your month-end accounting process.

The first page(s) of the section will be a hand-written list of all the journal entries. You will fill-in each journal entry as they are completed.

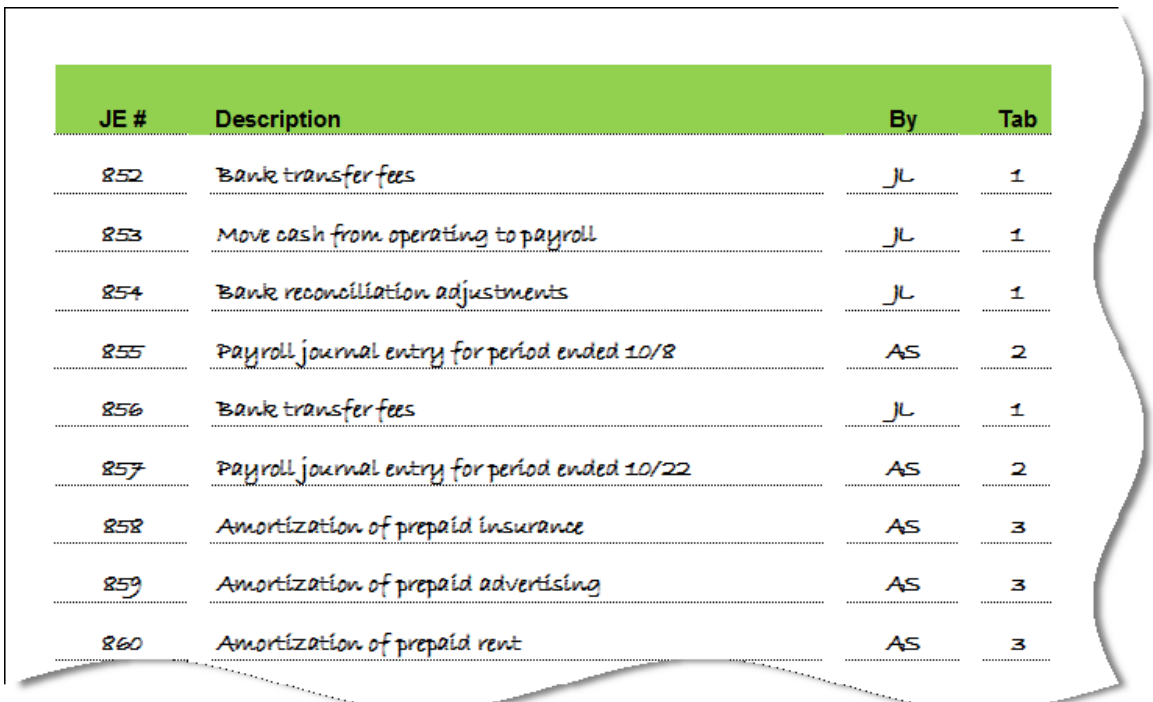

If you are a true, organized bean-counter at heart, you will file the journal entries in a set of numbered tabs that will make it ever so easy for auditors to locate any entry they wish to scrutinize.

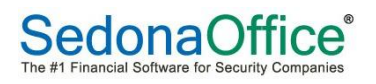

#### <span id="page-6-0"></span>**Account Reconciliations**

Supporting documentation for all of your account reconciliations will be filed in the fourth section of your accounting work papers binder. This starts with the bank reconciliations and proceeds in balance sheet order.

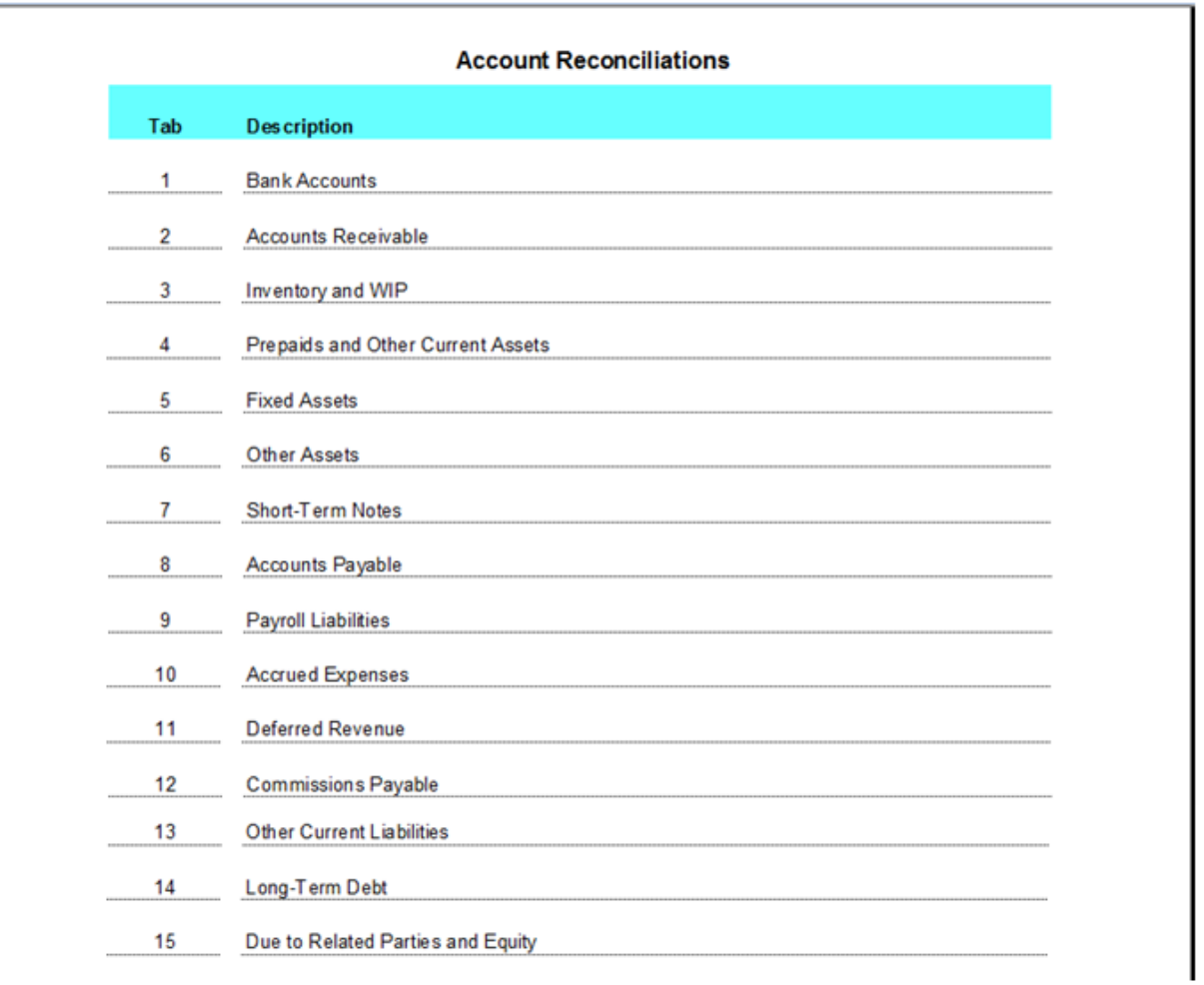

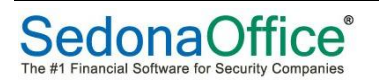

You might find it helpful to create a spreadsheet of the accounts you reconcile every month to compare GL balance to subledgers. Here's an example:

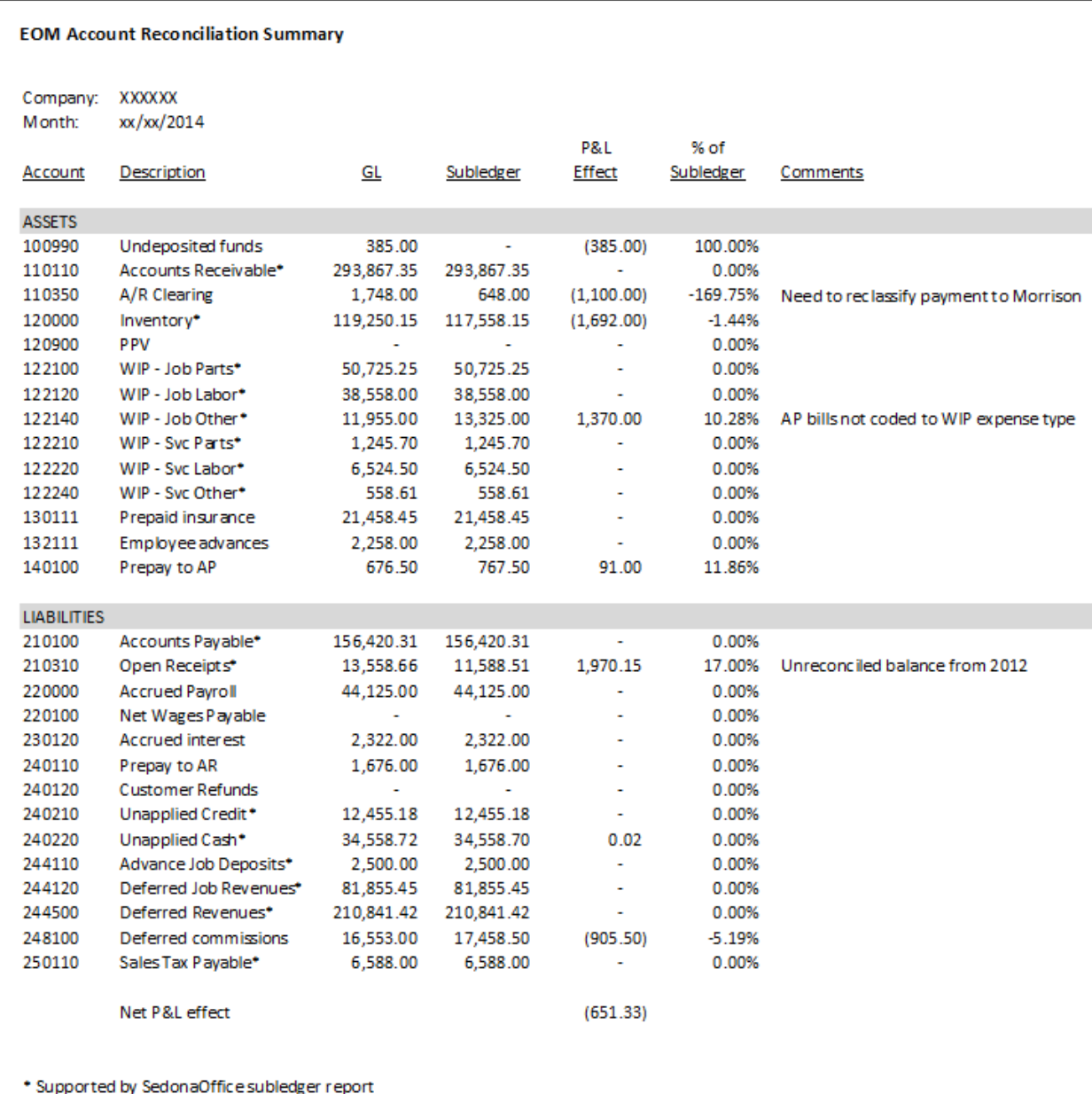

You may or may not book every adjustment. Either way, the spreadsheet provides a nice summary of the differences between GL and subledger reports along with any comments you may have.

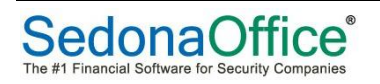

#### <span id="page-8-0"></span>**Financial Statements**

The financial statements are the end product of all your month-end accounting work. Might as well print them and put a copy in the binder.

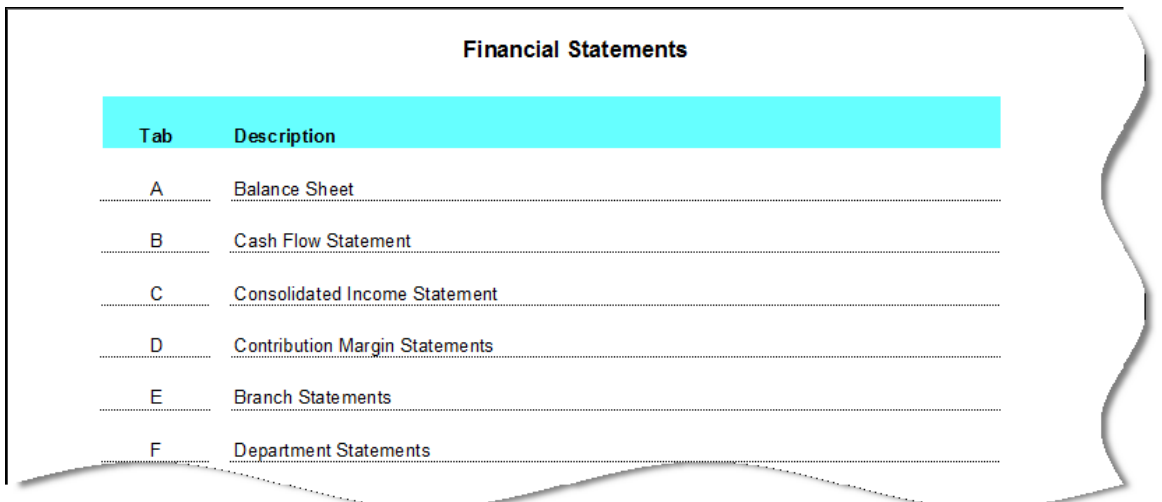

Question to the obsessive organizer: Do you go with pre-numbered or pre-lettered tabs for this section?

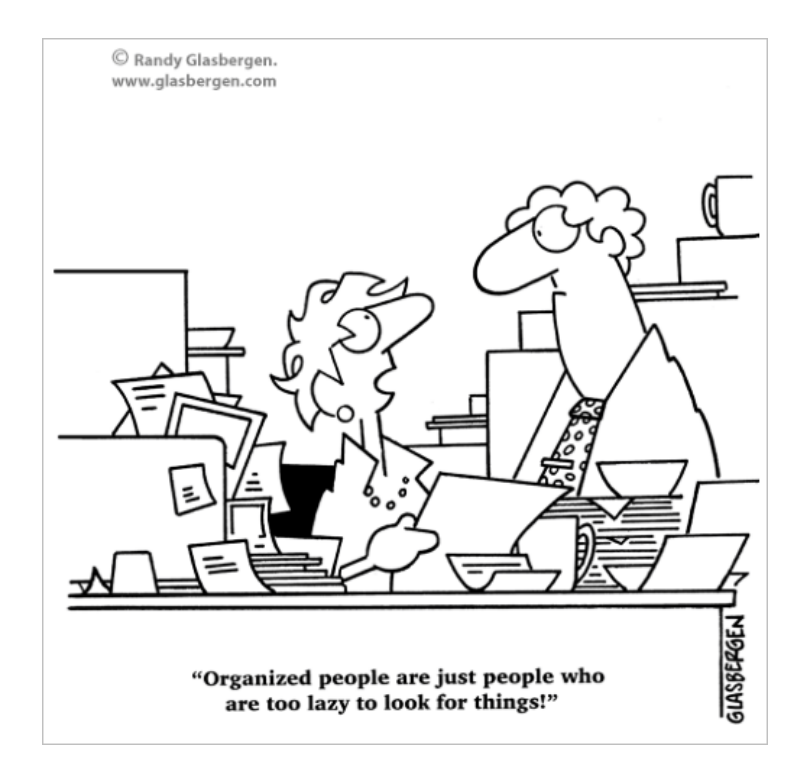

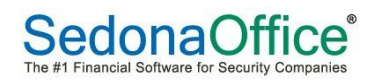

## <span id="page-9-0"></span>**Balance Sheet Account Reconciliations**

A major aspect of auditing involves verifying the accuracy of your balance sheet accounts. The reason is that if your beginning and ending balance sheet accounts are accurate, then net income for the period *must* be accurate. So, reconcile the balance sheet numbers and, magically, your net income is correct.

Note that the term used above is "net income", not "income statement". The fact about whether or not your revenues and expenses are booked correctly in your GL accounts, branches and categories is a wholly different matter. The accuracy of your income statement relies heavily on how you've set up SedonaOffice and the quality of your internal processes. We'll look more closely at the income statement in a later section of this presentation.

Below we will illustrate how to reconcile some of the key balance sheet accounts.

#### <span id="page-9-1"></span>**Bank Accounts**

Use the bank reconciliation tool in SedonaOffice to reconcile each of your bank accounts. This task should be at the top of your list in your month-end accounting process.

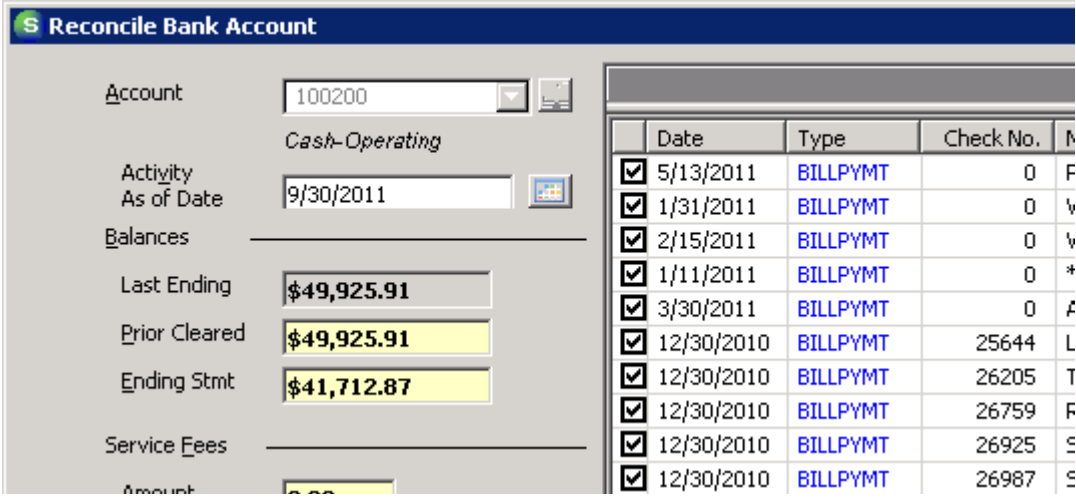

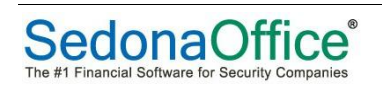

#### <span id="page-10-0"></span>**Accounts Receivable**

Transactions with customers are recorded in SedonaOffice in four GL control accounts.

- Accounts Receivable Account Customer invoices (including sales taxes) are posted to this GL account.
- Unapplied Credit Account Customer credit memos are posted to this GL account. Credit memos do not lower the Accounts Receivable GL Account until they are applied to an invoice.
- Unapplied Cash Account Amounts received from customers that are not applied immediately to an invoice are posted to this account. Unapplied cash does not lower the Accounts Receivable GL Account until they are applied to an invoice.
- Advanced Deposit Account Amounts received from customers specifically for an Advance Deposit on a Job are posted to this account. Advance Deposits do not lower the Accounts Receivable GL Account until they are applied to an invoice.

#### <span id="page-10-1"></span>**AR Retro Aging Report**

The AR Retroactive Aging Report shows the open items related to each of the four accounts as of the end of an accounting month. The GL account balances should match the respective totals shown on the report.

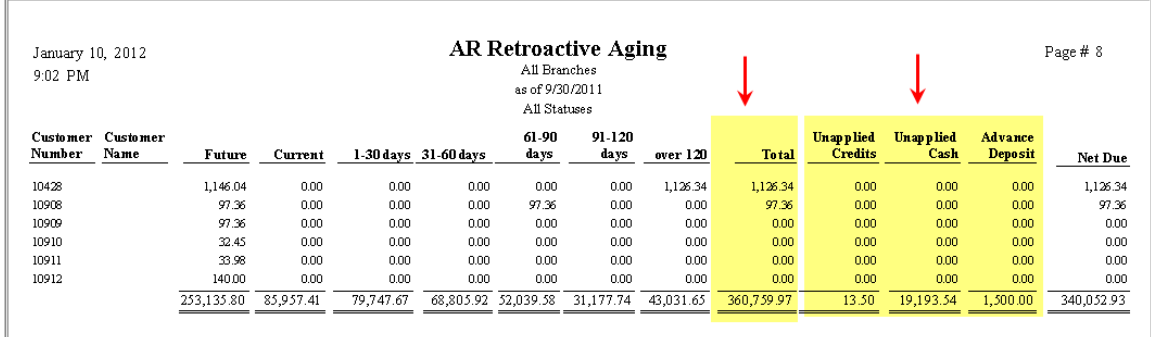

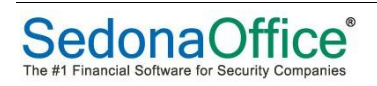

### The Accounts Receivable account is an asset:

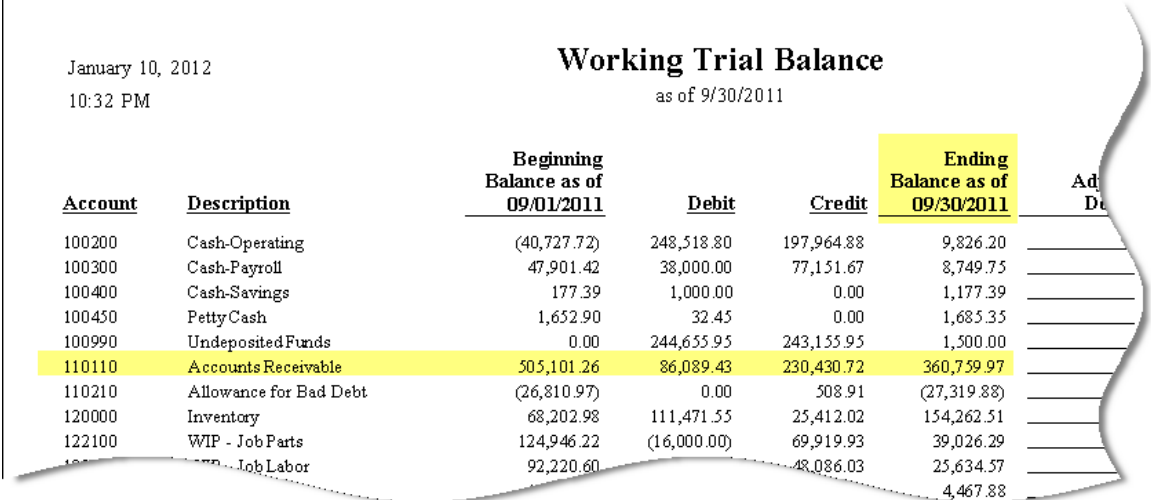

#### Unapplied Cash, Unapplied Credits and Advance Job Deposits are liabilities:

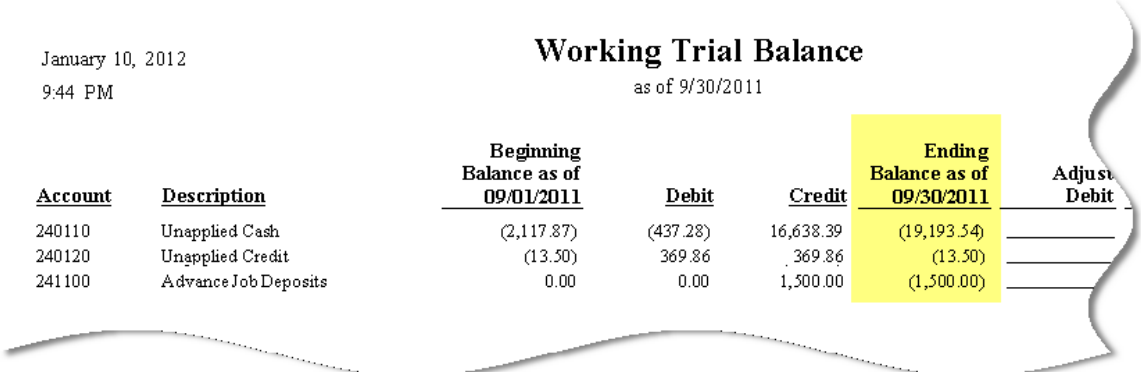

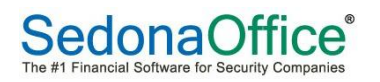

#### <span id="page-12-0"></span>**AR Audit Summary Report**

The AR Audit Summary Report provides a full accounting of the AR account for a specific month:

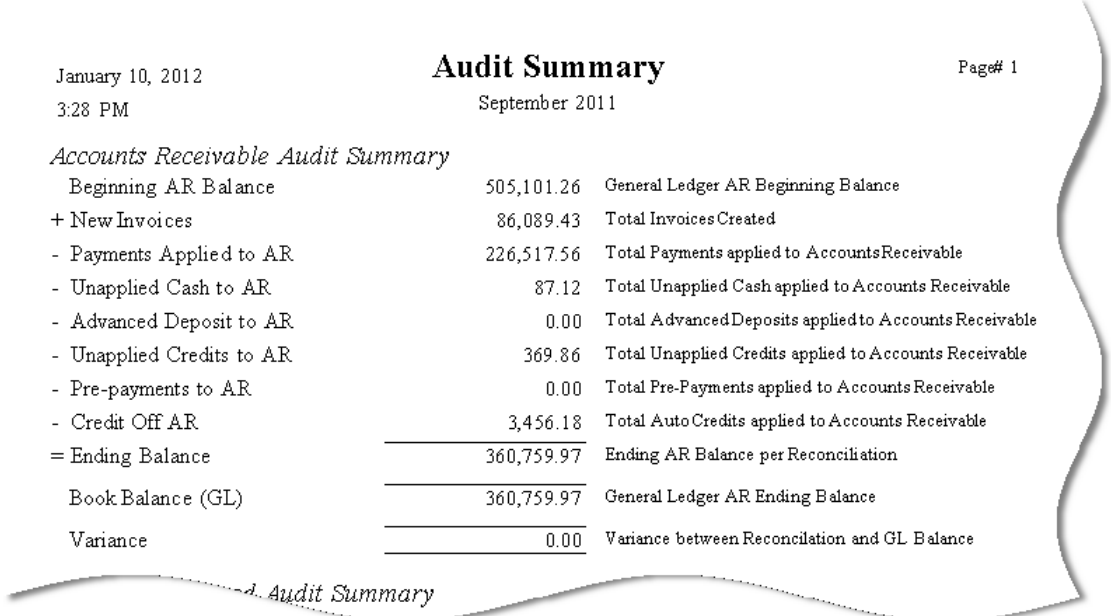

- New Invoices This includes all new Invoices created in the accounting period.
- Payments Applied This includes all payments applied to Invoices in the accounting period.
- Unapplied Cash This includes all Unapplied Cash transactions applied to Invoices in the accounting period.
- Advanced Deposits This includes all the Advanced Deposits transactions applied to Invoices in the accounting period.
- Unapplied Credits This includes all the Unapplied Credits transactions applied to Invoices in the accounting period.
- Pre-Payments This includes all the Pre-Paid invoices from previous accounting periods applied to Invoices in the accounting period.
- Credit Off AR This includes all the Credit Off Invoice transactions applied to Invoices in the accounting period.

The Ending Balance on the AR Audit Summary Report is the Beginning Balance plus/minus the monthly activity described above. This balance should match the Ending Balance on the Trial Balance shown on the previous page.

If a variance exists between the two reports then most likely it was caused by a manual Journal Entry being applied to one of the four AR control accounts. You can try to find the entry by sorting the Account Register by transaction Type.

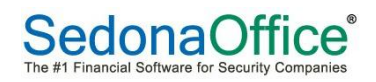

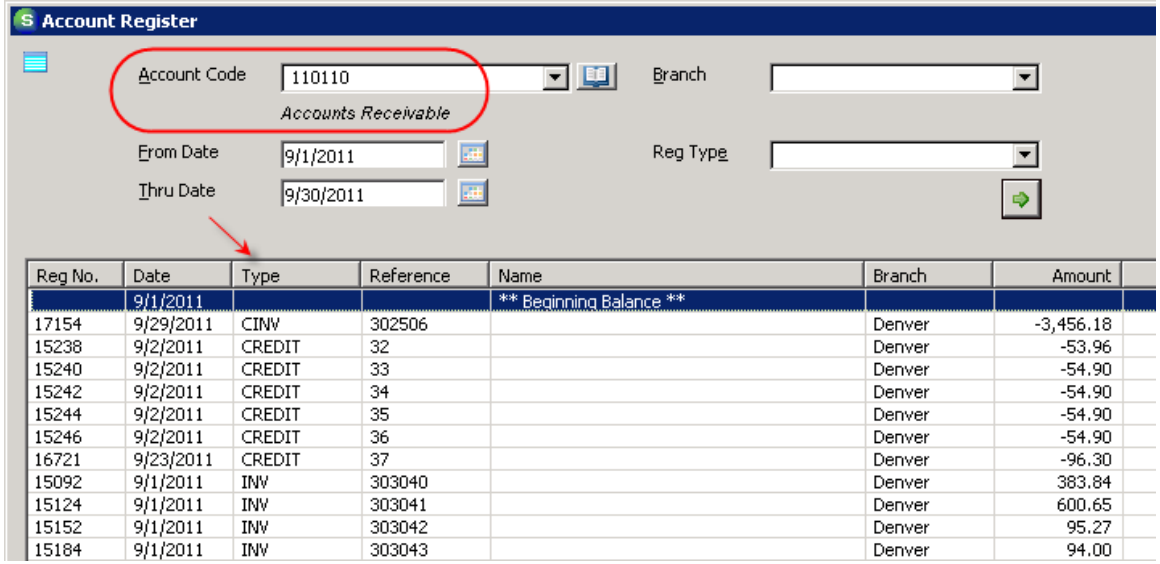

**NOTE**: If you are unable to determine the cause for the variance you should contact the SedonaOffice support department.

#### <span id="page-13-0"></span>**Inventory**

Use the Stock Summary report to verify and reconcile the Inventory GL balance.

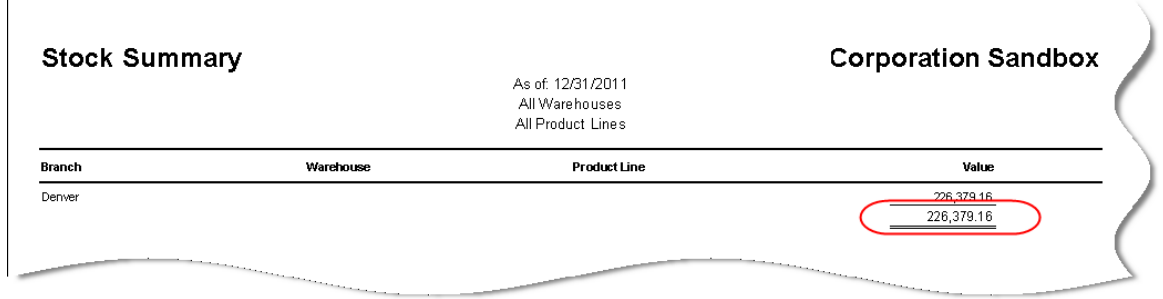

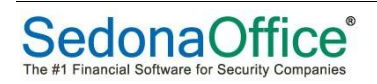

#### <span id="page-14-0"></span>**Work in Progress**

#### <span id="page-14-1"></span>**Job WIP and Unearned Billings**

If you have set up SedonaOffice to use WIP with jobs, the Job Cost Summary report will show the WIP balances for Parts, Labor, Overhead, Commissions and Other at the end of an accounting month. The GL balances for each of the WIP accounts should match the respective report balance.

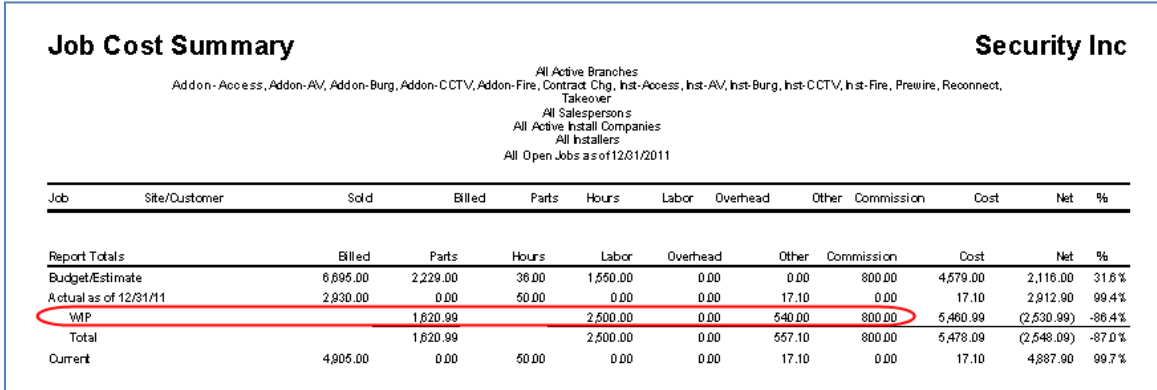

The same report will show the balance of Deferred Job Revenues at the end of an accounting month. The GL balance for this account should match the report balance.

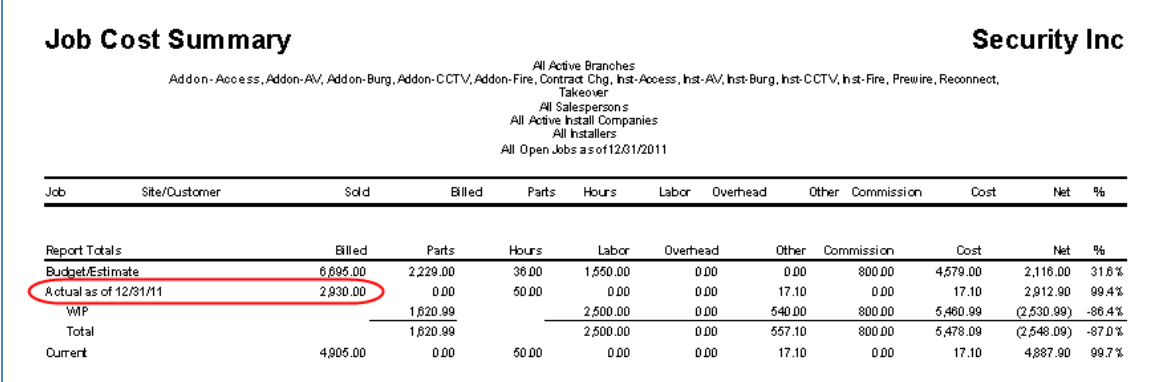

#### <span id="page-14-2"></span>**Service**

If you have set up SedonaOffice to use WIP with service tickets, the Open Service Ticket Cost Report will show WIP balances for Materials and Labor. The GL balances for each of the WIP accounts should match the respective report balance.

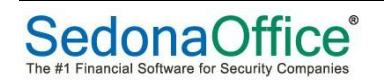

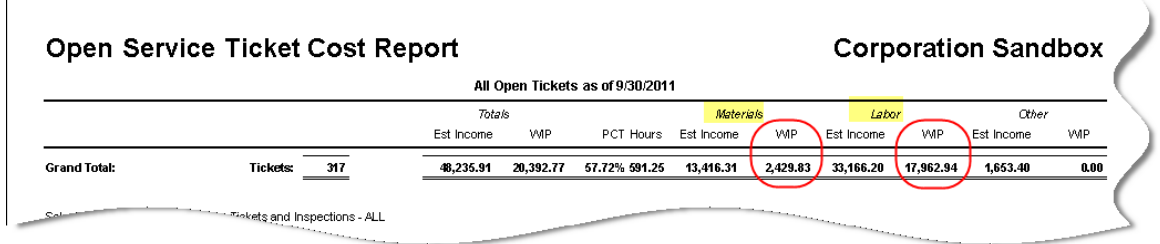

#### <span id="page-15-0"></span>**Accounts Payable**

The AP Retroactive Aging Report shows open AP items at the end of an accounting month. The GL balance of Account Payable should match the total Net Due amount on this report.

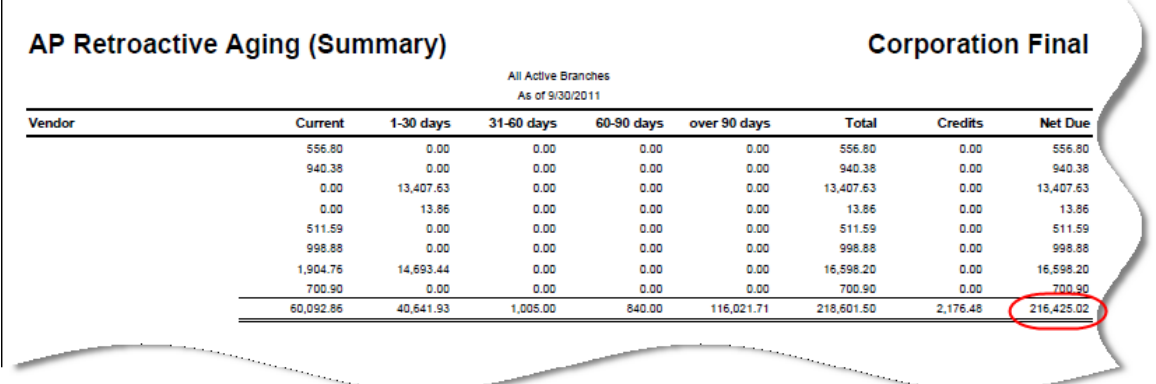

If the GL balance does not match the report, the variance is probably due to one or more manual journal entries that have been posted to the General Ledger's AP account. You can use the Account Register to search for transactions types that should not be in the AP account.

**NOTE**: If you are unable to determine the cause for the variance you should contact the SedonaOffice support department.

The formula underlying Accounts Payable is:

- **•** Beginning Balance
- Add: New Bills
- Less: Credits
- Less: Payments made to AP
- Less: Discounts Taken
- Add: Previous Period Voids
- Equals: Ending Balance

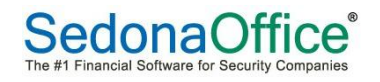

#### <span id="page-16-0"></span>**Open Receipts**

The Open Receipts Report shows open receipts of purchase order items as of the end of an accounting month. The GL balance of Open Receipts should match the Total amount on this report.

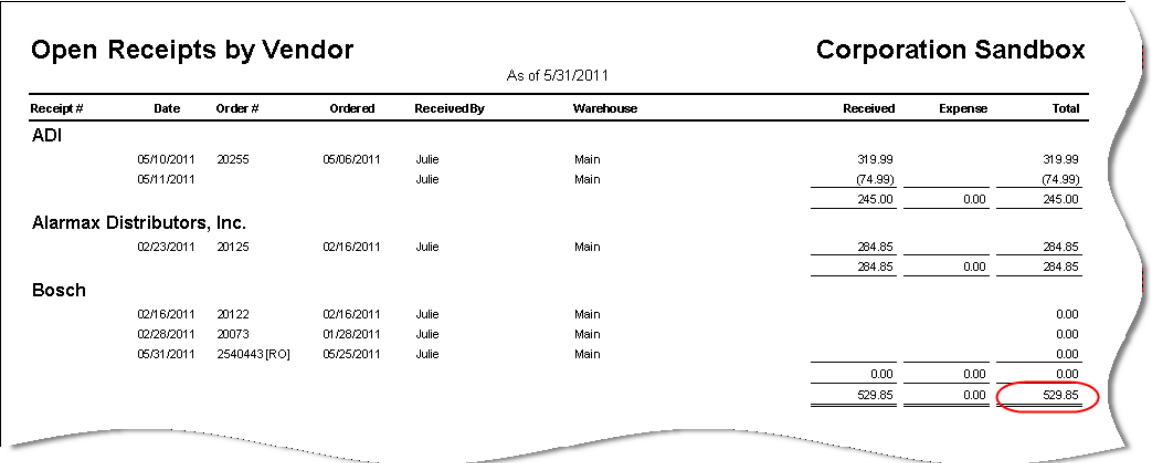

It's not uncommon for this report to show old items that are no longer valid. This occurs if AP bills are entered without matching to an Open Receipt. These old items can be purged from the report by opening the item and choosing the checkbox labeled Close – No Bill Expected.

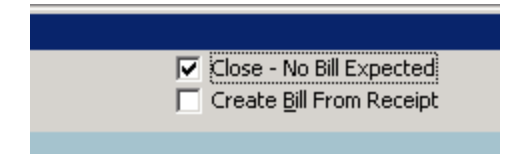

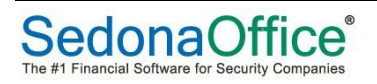

#### <span id="page-17-0"></span>**Sales Taxes Payable**

The Tax Agency Summary Report shows your tax liability at the end of an accounting month. Assuming that you pay sales taxes monthly, the GL balance of Sales Taxes Payable should match the total Tax/Credit Amount on this report.

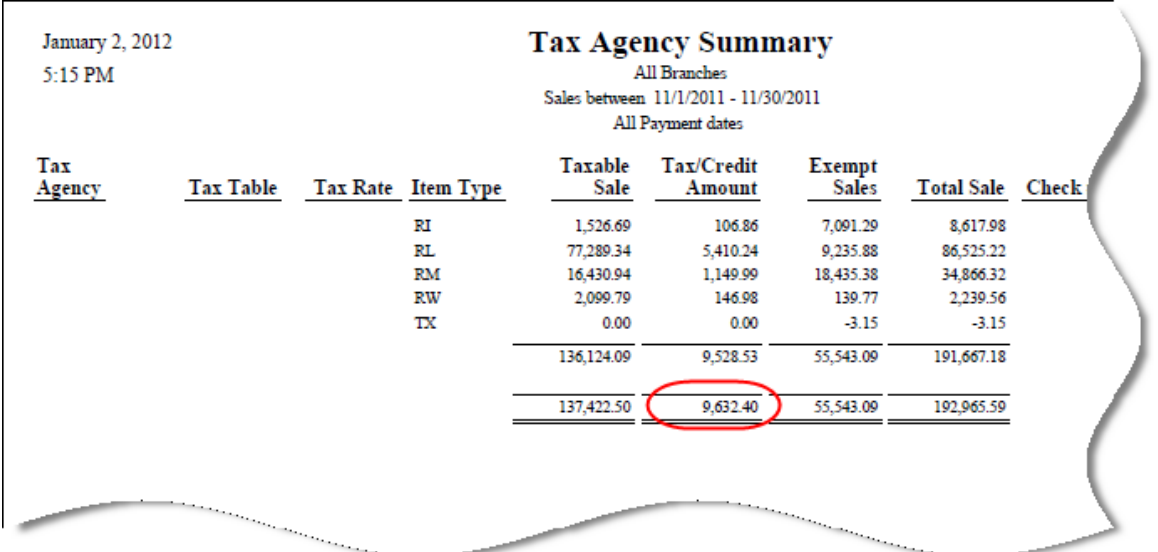

#### <span id="page-17-1"></span>**Deferred Commissions Payable**

The Deferred Commissions Payable GL account is credited as commissions are entered into jobs. Here is an example entry:

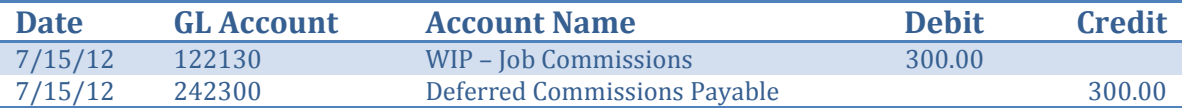

The account is debited as payments are made to your sales reps.

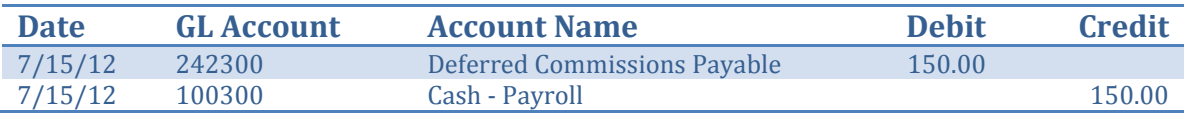

The detail supporting the GL balance at any point in time (i.e. amounts due to sales reps) must be tracked outside of SedonaOffice.

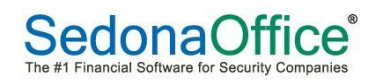

#### <span id="page-18-0"></span>**Deferred Revenue**

The Deferred Revenue Summary Audit report shows beginning balance, activity and ending balance of deferred revenue for an accounting month. The GL balance of Deferred Revenue should match the Ending Balance amount on this report.

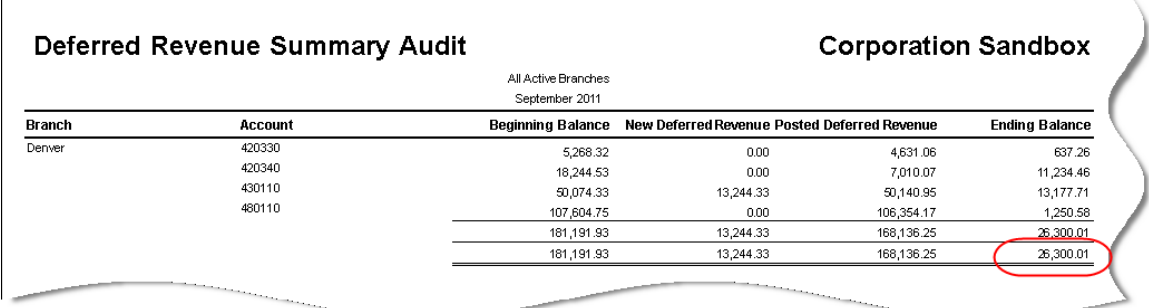

Additions to Deferred Revenue can be found in the Deferred Income Creation report:

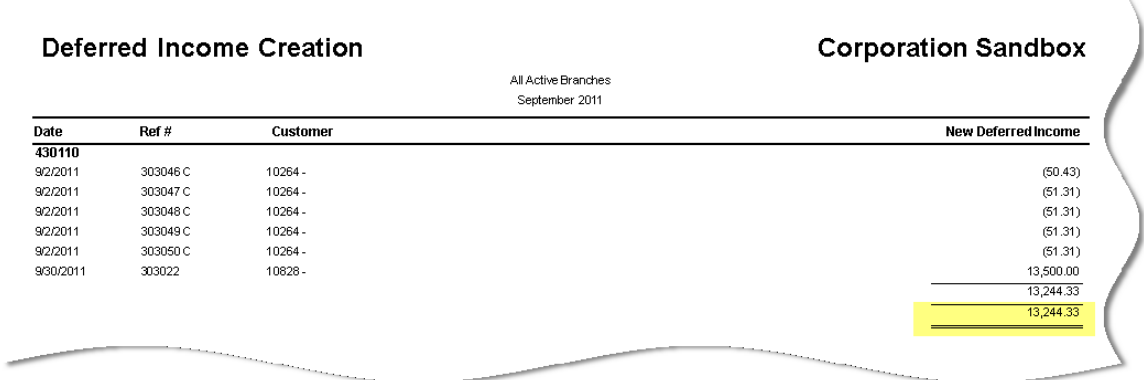

Reductions to Deferred Revenue can be found in the Deferred Income Recognition report:

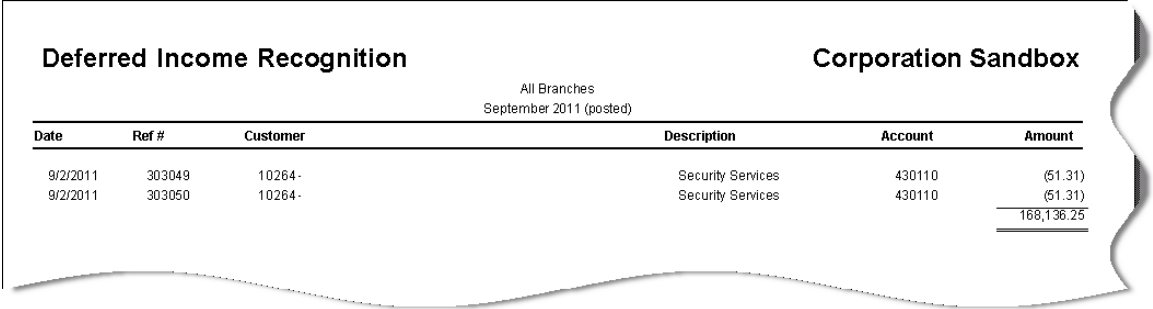

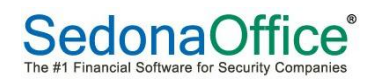

#### <span id="page-19-0"></span>**Prepaid AP**

The Prepaid AP account is an asset account that represents Vendors payments dated prior to when the AP bills are dated.

In the example below, an AP bill had been entered on 10/1/11. The payment of \$1,212.90 was made in September. On 9/30/11, the GL account showed a balance of \$1,212.90. The payment was automatically applied to the bill on 10/1/11 and the balance in the account became \$0.00.

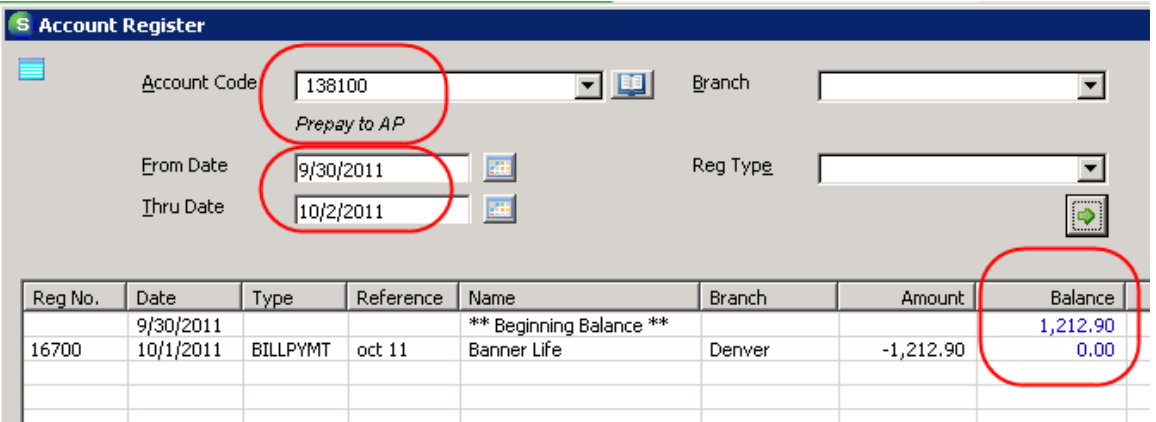

#### <span id="page-19-1"></span>**Prepaid AR**

The Prepaid AR account is a liability account that represents Customer payments received prior to when the AR invoices are dated.

In the example below, a customer invoice had been created on 10/1/11. The customer payment of \$524.40 was received in September. On 9/30/11, the GL account showed a balance of \$524.40. The payment was automatically applied to the invoice on 10/1/11 and the balance in the account became \$0.00.

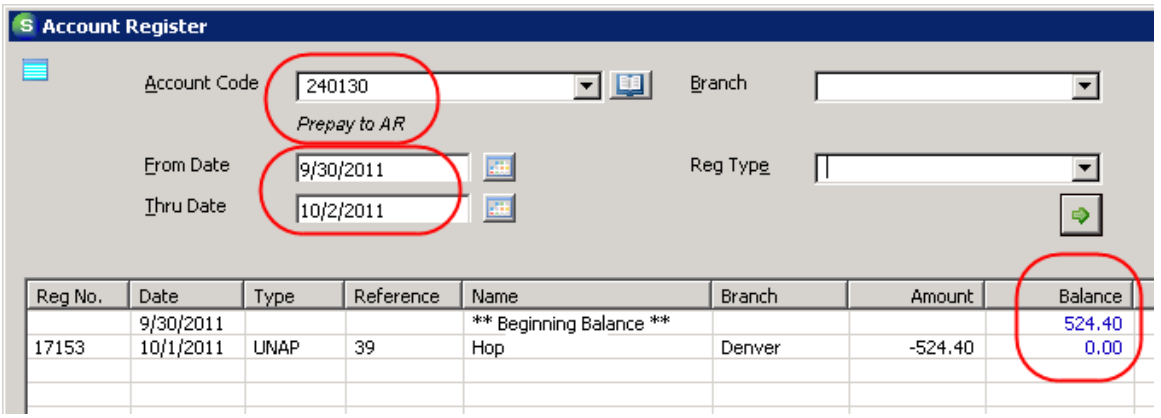

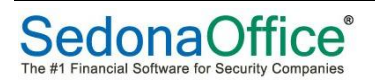

#### <span id="page-20-0"></span>**Zero-Balance Accounts**

There are a number of balance sheet GL accounts used in SedonaOffice that should have a \$0 balance at the end of each month. These include:

- Undeposited Funds
- Purchase Price Variance (a journal entry is required to clear this account)
- Credit Cards
- Deferred Labor (a journal entry is required to clear this account)

#### <span id="page-20-1"></span>**Other Assets and Liabilities**

This presentation has focused on some of the key balance sheet GL accounts that should be reconciled to supporting detail each month. There are many other accounts that may need your attention on a monthly, quarterly or annual basis, such as:

- Prepaid Expenses
- Fixed Assets and Accumulated Depreciation
- Other Assets
- Payroll Liabilities
- Accrued Expenses
- Notes Payable
- Other Liabilities
- Equity Accounts

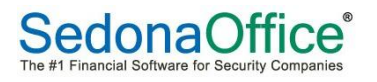

## <span id="page-21-0"></span>**Income Statement Review**

After all the key balance sheet accounts have been reconciled as part of your month-end accounting process, it's time to move to the income statement.

#### <span id="page-21-1"></span>**Category Income Statement**

Print and review the Category Income Statement. Use this report to identify entries that have been made to the wrong GL or Category. These entries usually stick out like a sore thumb. In this example, it's clear that Cost of Sales entries for jobs and service should not have been booked to the G&A category.

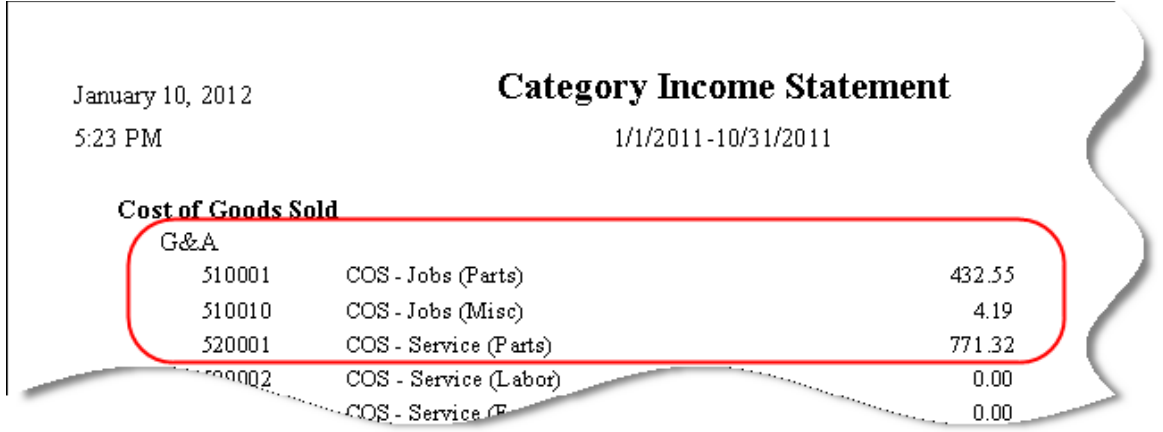

Category corrections can sometimes be made by locating an entry in the Account Register and using Edit Category:

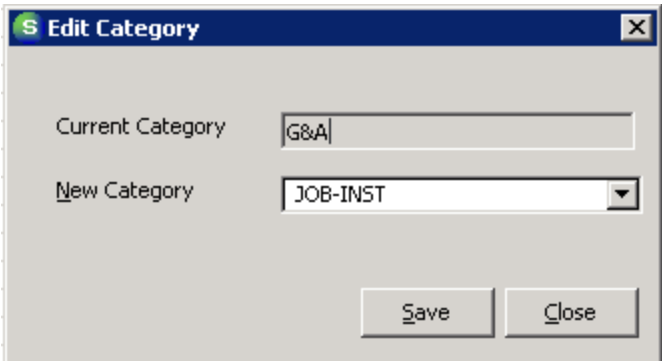

If many entries need to be changed, it may be faster to create a journal entry to move amounts from one category to another.

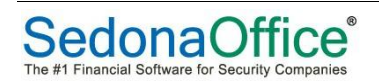

#### <span id="page-22-0"></span>**Department Expenses**

A month to month Department Expenses report helps to identify transactions that have been booked to the wrong account. In this example, the report has been printed for the Installation Department.

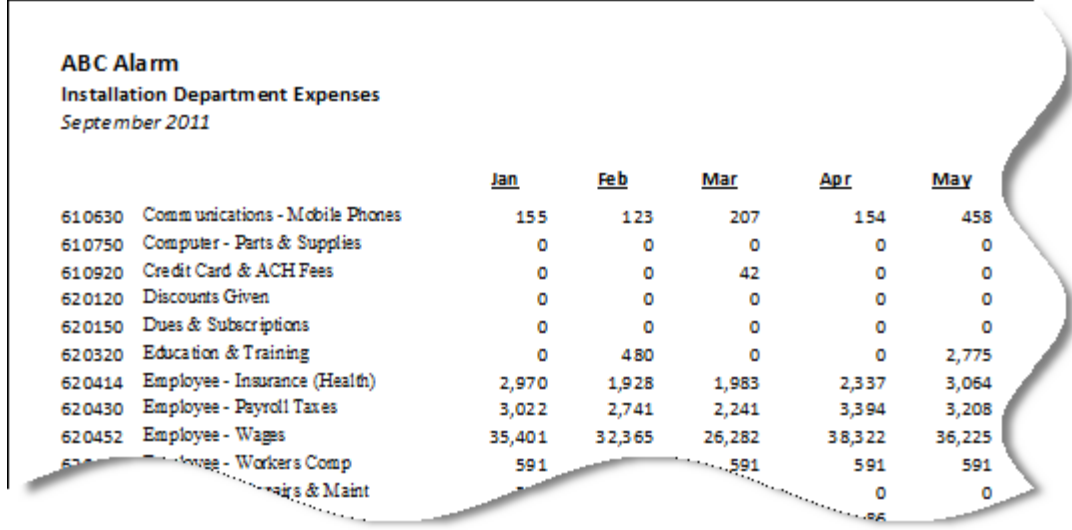

Note: The Department Expenses report shown here was created in MS Excel.

#### <span id="page-22-1"></span>**Budget Comparisons**

Actual vs. Budget financial statements provide another opportunity to find entries that have been coded incorrectly.

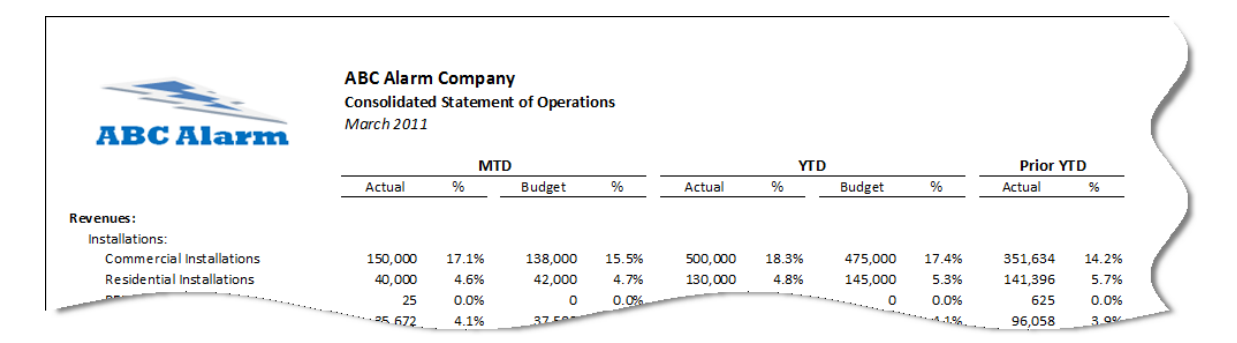

Note: The Actual vs. Budget financial statement shown here was created in MS Excel.

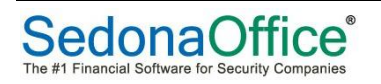

## <span id="page-23-0"></span>**Final Word**

While accounting requires some specific knowledge and a little experience, you don't need to be an auditor to do month-end accounting and create accurate and timely financial statements in SedonaOffice. SedonaOffice helps you by providing many useful reports and tools to ease the process.

Take it step by step:

- Organize your month-end accounting binder
- Review and reconcile balance sheet accounts
- Make category adjustments as needed
- Review income statements and make adjustments as needed
- Complete the financial statements and management report binder

All you need is a 3-ring binder, a few pre-numbered store brand tabs and a little resolve.

Good luck!

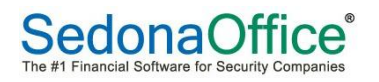